IBM SPSS Analytic Server Version 2.1

# *Guide d'installation et de configuration*

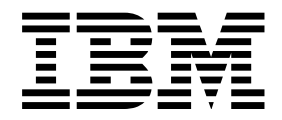

#### **Important**

Avant d'utiliser le présent document et le produit associé, prenez connaissance des informations générales figurant à la section [«Remarques», à la page 27.](#page-32-0)

Cette édition s'applique à la version 2.1.1.0 d'IBM SPSS Analytic Server, et à toutes les éditions et modifications ultérieures sauf mention contraire dans les nouvelles éditions.

LE PRESENT DOCUMENT EST LIVRE EN L'ETAT SANS AUCUNE GARANTIE EXPLICITE OU IMPLICITE. IBM DECLINE NOTAMMENT TOUTE RESPONSABILITE RELATIVE A CES INFORMATIONS EN CAS DE CONTREFACON AINSI QU'EN CAS DE DEFAUT D'APTITUDE A L'EXECUTION D'UN TRAVAIL DONNE.

Ce document est mis à jour périodiquement. Chaque nouvelle édition inclut les mises à jour. Les informations qui y sont fournies sont susceptibles d'être modifiées avant que les produits décrits ne deviennent eux-mêmes disponibles. En outre, il peut contenir des informations ou des références concernant certains produits, logiciels ou services non annoncés dans ce pays. Cela ne signifie cependant pas qu'ils y seront annoncés.

Pour plus de détails, pour toute demande d'ordre technique, ou pour obtenir des exemplaires de documents IBM, référez-vous aux documents d'annonce disponibles dans votre pays, ou adressez-vous à votre partenaire commercial.

Vous pouvez également consulter les serveurs Internet suivants :

- [http://www.fr.ibm.com \(serveur IBM en France\)](http://www.fr.ibm.com)
- v [http://www.ibm.com/ca/fr \(serveur IBM au Canada\)](http://www.ibm.com/ca/fr)
- [http://www.ibm.com \(serveur IBM aux Etats-Unis\)](http://www.ibm.com)

*Compagnie IBM France Direction Qualité 17, avenue de l'Europe 92275 Bois-Colombes Cedex*

© Copyright IBM France 2015. Tous droits réservés.

### **Table des matières**

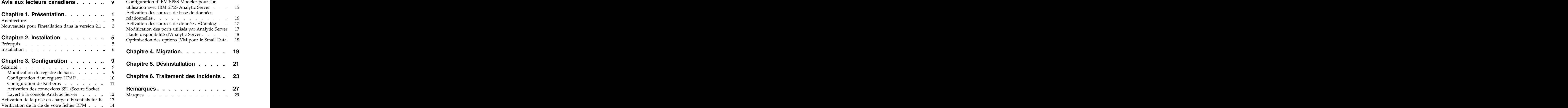

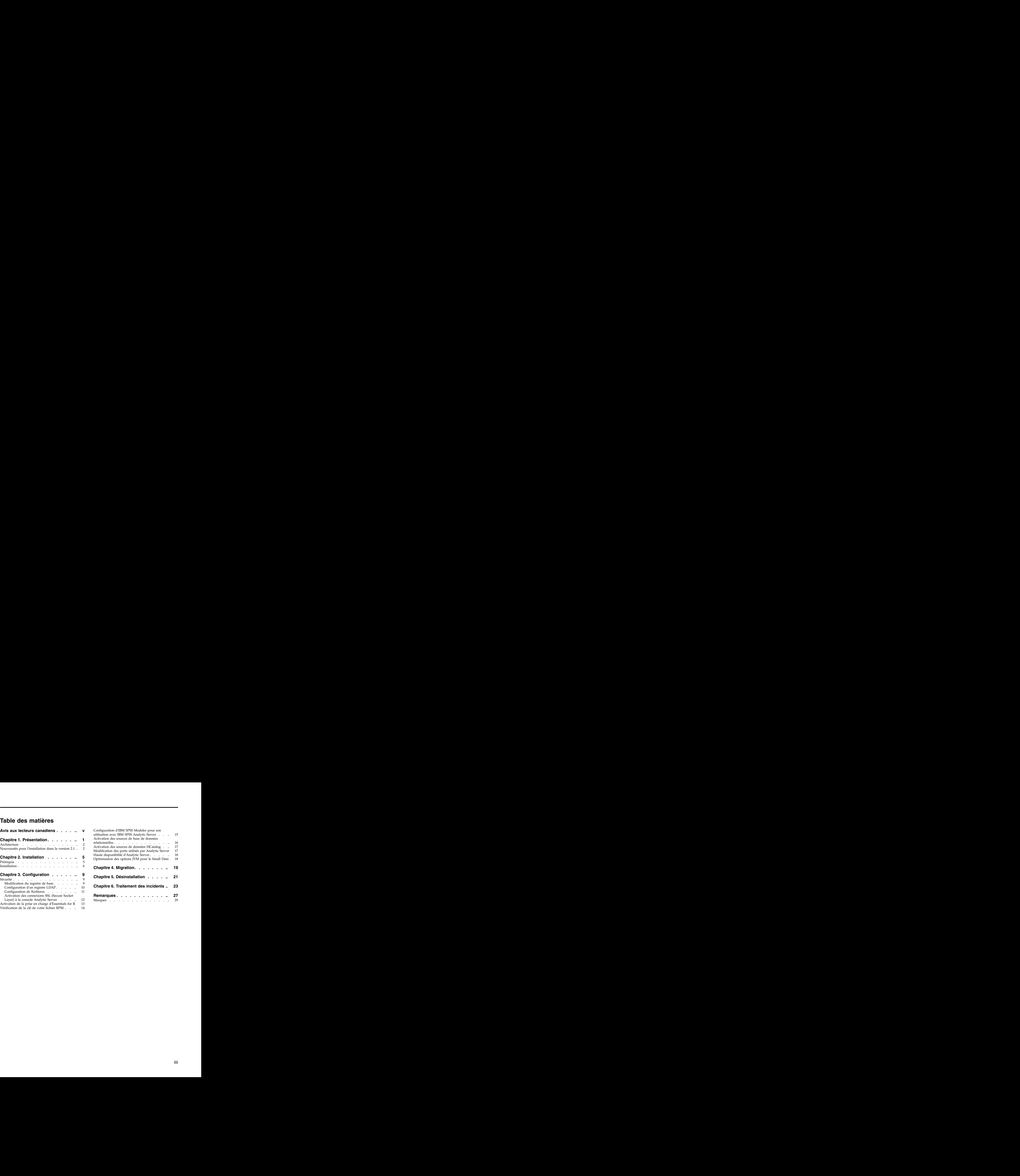

### <span id="page-4-0"></span>**Avis aux lecteurs canadiens**

Le présent document a été traduit en France. Voici les principales différences et particularités dont vous devez tenir compte.

### **Illustrations**

Les illustrations sont fournies à titre d'exemple. Certaines peuvent contenir des données propres à la France. The contract of the contract of the contract of the contract of the contract of the contract of the contract of the contract of the contract of the contract of the contract of the contract of the contract of the co

### **Terminologie**

La terminologie des titres IBM peut différer d'un pays à l'autre. Reportez-vous au tableau ci-dessous, au besoin. The contract of the contract of the contract of the contract of the contract of the contract of the contract of the contract of the contract of the contract of the contract of the contract of the contract of the co

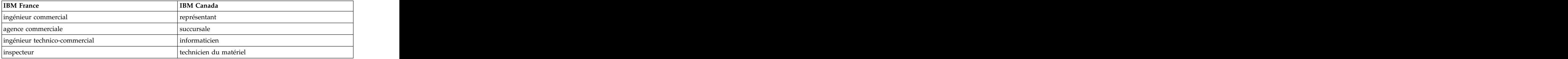

### **Claviers**

Les lettres sont disposées différemment : le clavier français est de type AZERTY, et le clavier français-canadien de type QWERTY.

### **OS/2 et Windows - Paramètres canadiens**

Au Canada, on utilise :

- v les pages de codes 850 (multilingue) et 863 (français-canadien),
- v le code pays 002,
- v le code clavier CF.

### **Nomenclature**

Les touches présentées dans le tableau d'équivalence suivant sont libellées différemment selon qu'il s'agit du clavier de la France, du clavier du Canada ou du clavier des États-Unis. Reportez-vous à ce tableau pour faire correspondre les touches françaises figurant dans le présent document aux touches de votre clavier. The contract of the contract of the contract of the contract of the contract of the contract of the contract of the contract of the contract of the contract of the contract of the contract of the contract of the c

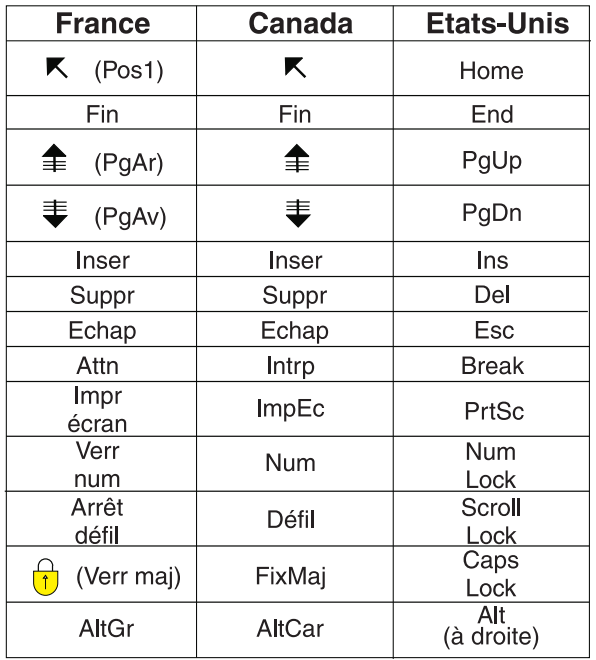

### **Brevets**

Il est possible qu'IBM détienne des brevets ou qu'elle ait déposé des demandes de brevets portant sur certains sujets abordés dans ce document. Le fait qu'IBM vous fournisse le présent document ne signifie pas qu'elle vous accorde un permis d'utilisation de ces brevets. Vous pouvez envoyer, par écrit, vos demandes de renseignements relatives aux permis d'utilisation au directeur général des relations commerciales d'IBM, 3600 Steeles Avenue East, Markham, Ontario, L3R 9Z7.

### **Assistance téléphonique**

Si vous avez besoin d'assistance ou si vous voulez commander du matériel, des logiciels et des publications IBM, contactez IBM direct au 1 800 465-1234.

## <span id="page-6-0"></span>**Chapitre 1. Présentation**

IBM® SPSS Analytic Server est une solution pour les analyses de volumes massifs de données (analyses big data) qui combine la technologie IBM SPSS avec les systèmes big data et vous permet de travailler avec les interfaces utilisateur IBM SPSS qui vous sont familières afin de résoudre des problèmes à une échelle jusqu'ici inégalée.

### **En quoi les analyses big data sont-elles importantes ?**

Les volumes de données collectés par les organisations augmentent de façon exponentielle. Par exemple, les sociétés financières et de distribution conservent toutes les transactions de leurs clients pendant un an (ou deux ans, ou dix ans), les opérateurs de télécommunication gardent les enregistrements des détails des appels (CDR) et les lectures des capteurs de terminaux et les sociétés internet stockent tous les résultats des explorations sur le Web.

L'analyse big data est nécessaire lorsqu'il existe :

- v Un volume important de données (teraoctets, petaoctets, exaoctets), en particulier lorsqu'il s'agit d'une combinaison de données structurées et non structurées
- v Des données s'accumulant/changeant rapidement

Les analyses big data sont également utiles lorsque :

- v Un grand nombre (plusieurs milliers) de modèles est généré
- v Les modèles sont générés/actualisés de façon fréquente

### **Les défis**

Les organisations qui collectent des volumes massifs de données ont souvent des difficultés à les utiliser, et ce pour plusieurs raisons :

- v L'architecture des produits d'analyse traditionnels n'est pas adaptée au calcul distribué, et
- v Les algorithmes de statistiques existants ne sont pas conçus pour travailler avec des volumes massifs de données (ces algorithmes attendent que les données viennent vers eux, mais le déplacement de tels volumes de données est trop coûteux), et par conséquent
- v Réaliser des analyses d'avant garde sur des volumes massifs de données requiert des compétences nouvelles et une connaissance étroite des systèmes big data. Très peu d'analystes possèdent ces compétences.
- v Les solutions en mémoire fonctionnent pour les problèmes de taille moyenne mais ne s'adaptent pas bien aux volumes de données réellement importants.

### **La solution**

Analytic Server offre :

- v Une architecture centrée sur les données optimisant les systèmes big data comme Hadoop Map/Reduce avec données dans HDFS.
- v Une interface définie pour incorporer de nouveaux algorithmes de statistiques conçus pour aller vers les données.
- v Des interfaces utilisateur IBM SPSS familières qui masquent les détails des environnements big data afin que les analystes puissent se concentrer sur l'analyse des données.
- v Une solution capable de s'adapter à des problèmes de n'importe quelle taille.

### <span id="page-7-0"></span>**Architecture**

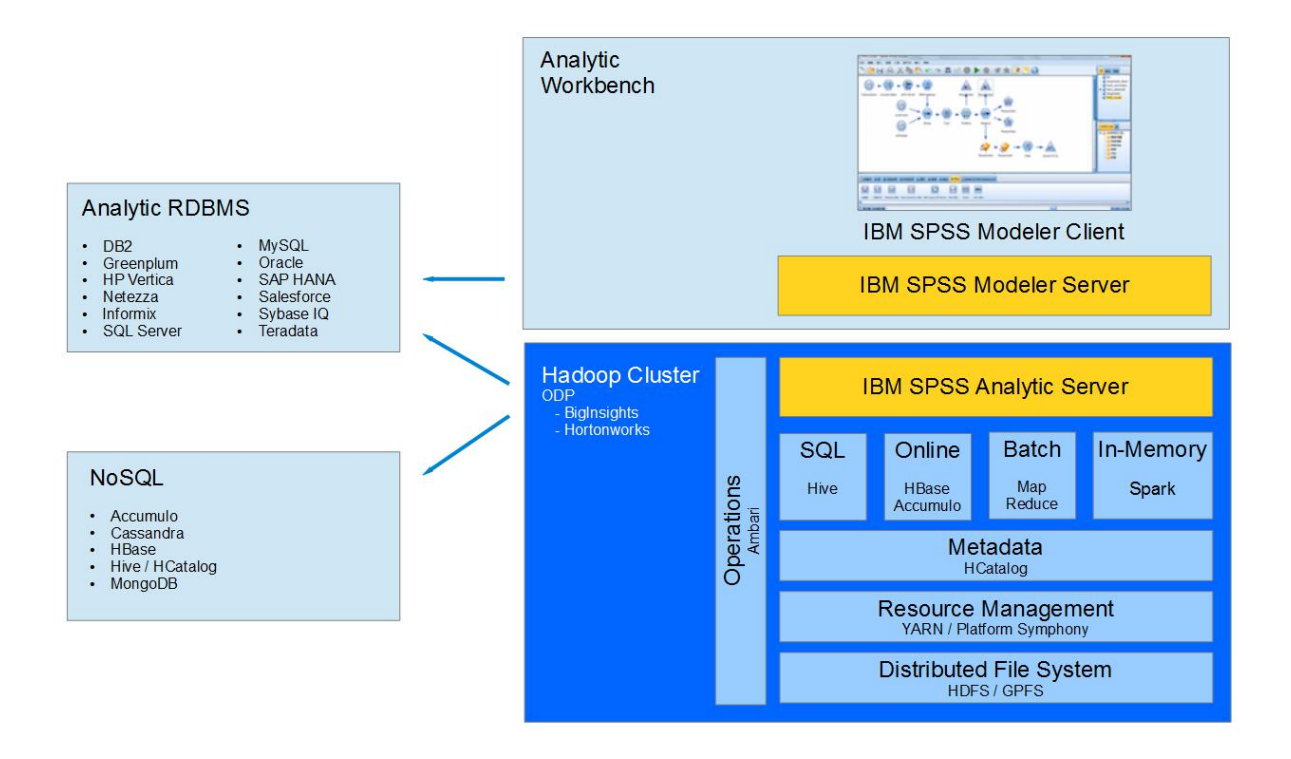

Analytic Server se trouve entre une application client et un cloud Hadoop. En supposant que les données résident dans le cloud, la procédure générale employée pour travailler avec Analytic Server est la suivante : *Figure 1. Architecture*<br>
Analytic Server se trouve entre une application client et un cloud Hadoop. En supposant que les données<br>
resident dans le cloud, la procédure générale employée pour travailler avec Analytic Server

- 1. Définir des sources de données Analytic Server sur les données du cloud.
- 2. Définir l'analyse que vous souhaitez réaliser dans l'application client. Pour l'édition actuelle, l'application client est IBM SPSS Modeler.
- 3. Lorsque vous lancez l'analyse, l'application client envoie une demande d'exécution Analytic Server.
- 4. Analytic Server orchestre le travail à exécuter dans le cloud Hadoop et communique les résultats à l'application client.
- 5. Vous pouvez utiliser les résultats pour définir d'autres analyses et le cycle reprend.

### **Nouveautés pour l'installation dans la version 2.1**

### **Installation et configuration**

Analytic Server est désormais installé et exécuté en tant que service Apache Ambari.

### **Plateforme**

La prise en charge des systèmes d'exploitation et des distributions Hadoop a changé depuis la version 2.

#### **Systèmes d'exploitation**

Red Hat Enterprise Linux (Power LE) a été ajouté à la liste des systèmes d'exploitation prenant en

#### **Distributions Hadoop**

Analytic Server fonctionne avec Big Insights et Hortonworks.

#### **Référentiel de métadonnées**

Analytic Server ne prend plus en charge Derby comme référentiel de métadonnées par défaut. MySQL est recommandé à la place. Le référentiel DB2 reste une solution alternative.

#### **Sources de données des bases de données**

Amazon Redshift a été ajoutée à la liste des bases de données pour lesquelle des sources de données peuvent être définies.

Pour les informations les plus récentes sur la configuration système requise, reportez-vous au document Detailed system sur le site du Support technique IBM : [http://publib.boulder.ibm.com/infocenter/](http://publib.boulder.ibm.com/infocenter/prodguid/v1r0/clarity/softwareReqsForProduct.html) [prodguid/v1r0/clarity/softwareReqsForProduct.html.](http://publib.boulder.ibm.com/infocenter/prodguid/v1r0/clarity/softwareReqsForProduct.html) Sur cette page :

- 1. Entrez SPSS Analytic Server comme nom de produit et cliquez sur **Search**.
- 2. Sélectionnez la version voulue et la portée du rapport, puis cliquez sur **Submit**.

### <span id="page-10-0"></span>**Chapitre 2. Installation**

### **Prérequis**

Avant d'installer Analytic Server, consultez les informations suivantes.

#### **Configuration système requise**

Pour les informations les plus récentes sur la configuration système requise, reportez-vous au document Detailed system sur le site du Support technique IBM : [http://](http://publib.boulder.ibm.com/infocenter/prodguid/v1r0/clarity/softwareReqsForProduct.html) [publib.boulder.ibm.com/infocenter/prodguid/v1r0/clarity/softwareReqsForProduct.html.](http://publib.boulder.ibm.com/infocenter/prodguid/v1r0/clarity/softwareReqsForProduct.html) Sur cette page :

- 1. Entrez SPSS Analytic Server comme nom de produit et cliquez sur **Search**.
- 2. Sélectionnez la version voulue et la portée du rapport, puis cliquez sur **Submit**.

### **Systèmes Power**

Vérifiez que les compilateurs IBM XLC et XLF sont installés et inclus dans la variable PATH sur tous les hôtes dans le cluster.

Pour plus d'informations sur l'obtention d'une licence pour ces compilateurs, visitez les sites Web suivants :

- XL C for AIX :<http://www-03.ibm.com/software/products/en/xlcaix>
- v XL Fortran for AIX :<http://www-03.ibm.com/software/products/en/xlfortran-aix>

#### **Ambari**

Analytic Server est installé en tant que service Ambari. Avant son installation, vous devez vous assurer que HDFS, YARN, MapReduce, Hive et Zookeeper ont été définis en tant que services Ambari.

#### **Connexion SSH sans mot de passe**

Configurez une connexion SSH sans mot de passe pour l'utilisateur root entre l'hôte Analytic Metastore et tous les hôtes dans le cluster.

#### **Hive/HCatalog**

Si vous comptez utiliser des sources de données NoSQL, configurez Hive et HCatalog pour accès distant. Vérifiez également que le fichier hive-site.xml contient une propriété *hive.metastore.uris* sous la forme thrift://<nom hôte>:<port> qui pointe vers le serveur Thrift Hive Metastore actif. Pour plus d'informations, reportez-vous à la documentation de votre distribution Hadoop.

#### **Référentiel de métadonnées**

Par défaut, Analytic Server installe et utilise une base de données MySQL. Vous avez toutefois la possibilité de configurer Analytic Server afin d'utiliser une installation DB2 existante. Quel que soit le type de base de données choisi, celle-ci doit utiliser le codage UTF-8.

#### **MySQL**

Le jeu de caractères par défaut pour MySQL est fonction de la version et du système d'exploitation. Procédez comme suit pour déterminer si votre installation MySQL est configurée pour utiliser UTF-8.

1. Déterminez la version de MySQL via la commande :

mysql -V

2. Déterminez le jeu de caractères par défaut pour MySQL en exécutant la requête suivante depuis l'interface de ligne de commande MySQL : mysql>show variables like 'char%';

Si le jeu de caractères correspond déjà à UTF-8, aucune autre modification n'est requise. The contract of the contract of the contract of the contract of the contract of the contract of the contract of the contract of the contract of the contract of the contract of the contract of the contract of the c <span id="page-11-0"></span>3. Déterminez l'interclassement par défaut pour MySQL en exécutant la requête suivante depuis l'interface de ligne de commande MySQL : mysql>show variables like 'coll%';

Si l'interclassement correspond déjà à UTF-8, aucune autre modification n'est requise.

- 4. Si le jeu de caractères ou l'interclassement par défaut n'est pas configuré pour utiliser UTF-8, reportez-vous à la documentation MySQL pour plus d'informations sur les modifications à apporter à /etc/my.cnf et redémarrez le démon MySQL pour appliquer le jeu de caractères UTF-8.
- **DB2** Pour plus d'informations sur la configuration de DB2, accédez au Knowledge Center : [http://www-01.ibm.com/support/knowledgecenter/SSEPGG\\_10.5.0/](http://www-01.ibm.com/support/knowledgecenter/SSEPGG_10.5.0/com.ibm.db2.luw.kc.doc/welcome.html) [com.ibm.db2.luw.kc.doc/welcome.html.](http://www-01.ibm.com/support/knowledgecenter/SSEPGG_10.5.0/com.ibm.db2.luw.kc.doc/welcome.html)

#### **Clusters à haute disponibilité**

#### **Equilibreur de charge**

Votre cluster à haute disponibilité doit disposer d'un équilibreur de charge prenant en charge l'affinité de session. Analytic Server identifie les sessions avec le cookie "request-token". Celui-ci identifie une session pour la durée de connexion d'un utilisateur et son utilisation dans une affinité de session contrôlée par l'application. Consultez la documentation de votre équilibreur de charge spécifique pour plus d'informations sur sa prise en charge de l'affinité de session.

### **Installation**

Un fichier binaire autoextractible spécifique à votre pile, à sa version et à l'architecture matérielle peut être téléchargé depuis le site Web [IBM Passport Advantage](http://www.ibm.com/software/howtobuy/passportadvantage/paocustomer/sdma/SDMA?PO=3DDOWNLOAD_FIND_BY_PART_NUMBER)® . A construction of the construction of the construction of the construction of the construction of the construction of the construction of the construction of the construction of the construction of the construction of th

1. Exécutez le fichier binaire auto-extractible et suivez les instructions pour (facultativement) afficher la licence, l'accepter et sélectionner une installation en ligne ou hors ligne.

#### **Installation en ligne**

Sélectionnez l'installation en ligne si votre hôte de serveur Ambari et tous les noeuds du cluster peuvent accéder au site [http://ibm-open-platform.ibm.com.](http://ibm-open-platform.ibm.com)

#### **Installation hors ligne**

Sélectionnez l'installation hors ligne si votre serveur Ambari n'a pas accès à Internet. L'installation hors ligne téléchargera les fichiers RPM nécessaires, et doit être exécutée sur une machine qui a accès à [http://ibm-open-platform.ibm.com.](http://ibm-open-platform.ibm.com) Les fichiers RPM peuvent ensuite être copiés sur l'hôte du serveur Ambari.

**Remarque :** L'installation en ligne utilise le logiciel GPG (Gnu Privacy Guard) pour vérifier les fichiers RPM téléchargés. Dans le cas d'une installation hors ligne, vous pouvez vérifier manuellement les fichiers RPM. Pour plus d'informations, voir [«Vérification de la clé de votre](#page-19-0) [fichier RPM», à la page 14.](#page-19-0)

- a. Installez l'outil qui vous permet de créer un référentiel Yum local. yum install createrepo
- b. Créez un nouveau répertoire qui servira de référentiel pour les fichiers RPM d'Analytic Server. Aidez-vous de l'exemple suivant.

mkdir /home/root/repos/IBM-SPSS-AnalyticServer/x86\_64

c. Copiez les fichiers RPM nécessaires d'Analytic Server dans ce répertoire. Les fichiers RPM nécessaires dépendent de la distribution, de la version et de l'architecture (voir ci-dessous).

#### **BigInsights 4.1 (x86\_64)**

```
IBM-SPSS-AnalyticServer-ambari-2.1-BI-4.1-2.1.0.0-1.x86_64.rpm
```

```
IBM-SPSS-AnalyticServer-2.1.0.0-1.x86_64.rpm
```
#### **BigInsights 4.1 (PPC64LE)**

IBM-SPSS-AnalyticServer-ambari-2.1-BI-4.1-2.1.0.0-1.ppc64le.rpm

IBM-SPSS-AnalyticServer-2.1.0.0-1.ppc64le.rpm

**HDP 2.3 (x86\_64)**

IBM-SPSS-AnalyticServer-2.1.0.0-1.x86\_64.rpm

IBM-SPSS-AnalyticServer-ambari-2.1-HDP-2.3-2.1.0.0-1.x86\_64.rpm

d. Créez la définition du référentiel local. Par exemple, créez un fichier nommé analyticserver.repo dans /etc/yum.repos.d/ (pour RHEL, CentOS) ou /etc/zypp/repos.d/ (pour SLES) avec le contenu suivant.

```
[IBM-SPSS-AnalyticServer]
name=IBM-SPSS-AnalyticServer-2.1.0.0
baseurl=file:///{chemin du référentiel local}
enabled=1
gpgcheck=0
protect=1 and the contract of the contract of the contract of the contract of the contract of the contract of the contract of the contract of the contract of the contract of the contract of the contract of the contract of
```
e. Créez le référentiel Yum local. Aidez-vous de l'exemple suivant.

createrepo /home/root/repos/IBM-SPSS-AnalyticServer/x86\_64

f. Installez le gestionnaire de packages RPM contenant les métadonnées Ambari depuis votre référentiel local. Son nom a le format suivant : IBM-SPSS-AnalyticServer-ambari-xxx.rpm. Par exemple, pour installer le gestionnaire de packages RPM pour Ambari 2.1 sur BigInsights 4.1 sur RHEL ou CentOS, exécutez la commande suivante.

```
sudo yum install IBM-SPSS-AnalyticServer-ambari-2.1-BI-4.1
```
Sur SLES, la commande est la suivante.

sudo zypper install IBM-SPSS-AnalyticServer-ambari-2.1-BI-4.1

g. Mettez à jour le fichier du référentiel Ambari, repoinfo.xml, généralement situé dans /var/lib/ambari-server/resources/stacks/\$stackName/\$stackVersion/repos/, de manière à utiliser le référentiel Yum, en y insérant les lignes suivantes.

```
<os type="host_os">
s repo> до поставление от собора в собора в собора в собора в собора в собора в собора в собора в собора в собора в собора в собора в собора в собора в собора в собора в собора в собора в собора в собора в собора в собора
  <baseurl>file://{chemin du référentiel local}/</baseurl>
  <repoid>IBM-SPSS-AnalyticServer</repoid>
  <reponame>IBM-SPSS-AnalyticServer-2.1.0.0</reponame>
</repo>
\langleos>
```
2. Redémarrez votre serveur Ambari.

ambari-server restart

3. Connectez-vous à votre serveur Ambari et installez Analytic Server en tant que service via l'interface utilisateur Ambari.

#### **Référentiel de métadonnées**

Analytic Server utilise MySQL par défaut pour suivre les informations sur les sources de données, les projets et les titulaires. Pour remplacer le référentiel de métadonnées par DB2, procédez le la manière suivante.

**Remarque :** Le référentiel de métadonnées ne peut plus être modifié une fois l'installation terminée.

- a. Vérifiez que DB2 est installé sur une autre machine. Pour plus d'informations, consultez la section relative au référentiel de métadonnées à la rubrique [«Prérequis», à la page 5.](#page-10-0)
- b. Dans l'onglet Ambari Services, naviguez jusqu'à l'onglet Configs du service Analytic Server.
- c. Ouvrez la section **Advanced analytics-env**.
- d. Remplacez la valeur de **as.database.type**, mysql, par db2.
- e. Ouvrez la section **Advanced analytics-meta**.
- f. Remplacez la valeur de **metadata.repository.driver**, com.mysql.jdbc.Driver, par com.ibm.db2.jcc.DB2Driver.
- g. Remplacez la valeur de **metadata.repository.url** par jdbc:db2://{DB2\_HOST}:{PORT}/ {DBName}:currentSchema={SchemaName};, où
	- v {DB2\_HOST} est le nom d'hôte du serveur sur lequel est installé DB2
	- {PORT} est le port sur lequel DB2 écoute.
	- v {SchemaName} est un schéma disponible, non utilisé.

Si vous n'êtes pas sûr des valeurs à entrer, demandez à votre administrateur DB2.

- h. Entrez des données d'identification DB2 valides dans **metadata.repository.user.name** et **metadata.repository.password**.
- i. Cliquez sur **Save** (Sauvegarder).

#### **Paramètres de configuration à ne pas changer après l'installation**

Ne modifiez pas les paramètres suivants après l'installation, faute de quoi Analytic Server ne fonctionnera pas.

- v Analytic\_Server\_User
- v Analytic\_Server\_UserID
- v as.database.type
- v metadata.repository.driver
- v distrib.fs.root
- 4. Vous disposez maintenant d'une instance fonctionnelle d'Analytic Server. Les autres opérations de configuration sont facultatives. Pour plus d'informations sur la configuration et l'administration d'Analytic Server, consultez la rubrique : Chapitre [3, «Configuration», à la page 9.](#page-14-0) Pour plus d'informations sur la migration d'une configuration existante vers une nouvelle installation, reportez-vous à la rubrique : Chapitre [4, «Migration», à la page 19.](#page-24-0)
- 5. Ouvrez un navigateur Web et entrez l'adresse http://<hôte>:<port>/analyticserver/admin/ibm, où <hôte> est l'adresse de l'hôte Analytic Server, et <port> est le port sur lequel écoute Analytic Server. Par défaut, la valeur est 9080. Cette adresse URL affiche la boîte de dialogue de connexion de la console Analytic Server. Connectez-vous comme administrateur Analytic Server. Par défaut, l'ID utilisateur est admin et le mot de passe est admin.

### <span id="page-14-0"></span>**Chapitre 3. Configuration**

Après l'installation, vous pouvez configurer et administrer Analytic Server à l'aide de l'interface utilisateur d'Ambari.

**Remarque :** Les conventions suivantes sont utilisées pour les chemins de fichier Analytic Server.

- v {RACINE\_AS} se réfère à l'emplacement dans lequel Analytic Server est déployée ; par exemple, /opt/IBM/SPSS/AnalyticServer/{version}.
- {RACINE\_SERVEUR\_AS} se réfère à l'emplacement des fichiers de configuration, des journaux et du serveur. Par exemple, /opt/IBM/SPSS/AnalyticServer/{version}/ae\_wlpserver/usr/servers/aeserver.
- {DOSSIER\_PRINCIPAL\_AS} désigne l'emplacement sur HDFS utilisé par Analytic Server en tant dossier principal.

### **Sécurité**

Le paramètre **security.config** définit le registre des utilisateurs et des groupes qui peuvent être définis comme principaux dans le système Analytic Server.

Par défaut, un registre de base est défini avec un seul utilisateur, admin et son mot de passe, admin. Vous pouvez modifier le registre en éditant **security.config** ou en configurant Kerberos.

**Remarque :** Si vous éditez le paramètre **security.config** pour modifier le registre, vous devez définir les nouveaux utilisateurs comme principaux dans le système Analytic Server. Reportez-vous au manuel *IBM SPSS Analytic Server - Guide d'administration* pour plus d'informations sur la gestion des titulaires.

### **Modification du registre de base**

Le registre de base vous permet de définir une base de données d'utilisateurs et de groupes dans le paramètre **security.config**.

Le registre de base par défaut ressemble à l'exemple qui suit.

```
<basicRegistry id="basic" realm="ibm">
<user name="admin" password="admin"/>
</basicRegistry>
```
Exemple de registre de base modifié :

```
<basicRegistry id="basic" realm="ibm">
<user name="user1" password="{xor}Dz4sLG5tbGs="/>
<user name="user2" password="Pass"/>
<user name="user3" password="Pass"/>
<user name="user4" password="Pass"/>
<user name="admin" password="{xor}KzosKw=="/>
<group name="Development">
<member name="user1"/>
<member name="user2"/>
</group>
<group name="QA">
<member name="user3"/>
<member name="user4"/>
</group>
<group name="ADMIN">
<member name="user1"/>
<member name="admin"/>
</group>
</basicRegistry>
```
<span id="page-15-0"></span>Les mots de passe peuvent être codés afin de brouiller leur valeur via l'outil securityUtility, situé sous le répertoire {RACINE\_AS}/ae\_wlpserver/bin.

```
securityUtility encode changeit
{xor}PDc+MTg6Nis=
```
**Remarque :** Voir [http://www-01.ibm.com/support/knowledgecenter/SSD28V\\_8.5.5/](http://www-01.ibm.com/support/knowledgecenter/SSD28V_8.5.5/com.ibm.websphere.wlp.core.doc/ae/rwlp_command_securityutil.html) [com.ibm.websphere.wlp.core.doc/ae/rwlp\\_command\\_securityutil.html](http://www-01.ibm.com/support/knowledgecenter/SSD28V_8.5.5/com.ibm.websphere.wlp.core.doc/ae/rwlp_command_securityutil.html) pour plus de détails sur l'outil securityUtility.

**Remarque :** Le registre de base est utile dans un environnement de bac à sable, mais n'est pas recommandé pour un environnement de production.

### **Configuration d'un registre LDAP**

Le registre LDAP vous permet d'authentifier les utilisateurs via un serveur LDAP externe tel que Active Directory ou OpenLDAP.

Voici un exemple de registre LDAP pour OpenLDAP.

```
\precldapRegistry and the control of the control of the control of the control of the control of the control of the control of the control of the control of the control of the control of the control of the control of the co
baseDN="ou=people,dc=aeldap,dc=org"
ldapType="Custom"
port="389"
host="server"
id="OpenLDAP"
bindDN="cn=admin,dc=aeldap,dc=org"
bindPassword="{xor}Dz4sLG5tbGs="
searchTimeout="300000m"
recursiveSearch="true">
<customFilters
 id="customFilters"
userFilter="(&(uid=%v)(objectClass=inetOrgPerson))"
groupFilter="(&(cn=%v)(|(objectclass=organizationalUnit)))"<br>groupMemberIdMap="posixGroup:memberUid"/>
 groupMemberIdMap="posixGroup:memberUid"/>
</ldapRegistry>
```
Pour obtenir d'autres exemples de configurations, consultez le dossier des modèles {RACINE\_AS}/ ae wlpserver/templates/config.

### **Configuration d'une connexion SSL (Secure Socket Layer) entreAnalytic Server et LDAP**

1. Connectez-vous à toutes les machines Analytic Server en tant qu'utilisateur Analytic Server et créez un répertoire commun pour les certificats SSL.

**Remarque :** Par défaut, as\_user est l'utilisateur Analytic Server (voir **Service accounts** dans l'onglet Admin de la console Ambari).

2. Copiez le magasin de clés et le magasin de clés de confiance dans le répertoire commun de toutes les machines Analytic Server. Ajoutez également de certificat de l'autorité de certification du client LDAP au magasin de clés de confiance. Par exemple :

```
mkdir /home/as_user/security
cd /home/as_user/security
openssl s_client -connect <nom d'hôte ldap>:636 -showcerts > client.cert
$JAVA_HOME/bin/keytool -import -file ./client.cert -alias ldapCA -keystore mytrust.jks
password : changeit
```
**Remarque :** JAVA\_HOME est l'environnement d'exécution Java utilisé au démarrage d'Analytic Server.

3. Les mots de passe peuvent être codés afin de brouiller leur valeur via l'outil securityUtility, situé sous le répertoire {RACINE\_AS}/ae\_wlpserver/bin. Par exemple :

<span id="page-16-0"></span>securityUtility encode changeit {xor}PDc+MTg6Nis=

4. Connectez-vous à la console Ambari et définissez la valeur adéquate pour SSL dans le paramètre de configuration **ssl.keystore.config** d'Analytic Server. Par exemple :

```
<ssl id="defaultSSLConfig" keyStoreRef="defaultKeyStore" trustStoreRef="defaultTrustStore"
  clientAuthenticationSupported="true"/>
   <keyStore id="defaultKeyStore" location="/home/as_user/security/mykey.jks" type="JKS"
       password="{xor}Ozo5PiozKxYdEgwPDAweDG1uDz4sLCg7"/>
   <keyStore id="defaultTrustStore" location="/home/as_user/security/mytrust.jks" type="JKS"
       password="{xor}PDc+MTg6Nis="/>
```
**Remarque :** Utilisez le chemin absolu pour les fichiers du magasin de clés et du magasin de clés de confiance. The contract of the contract of the contract of the contract of the contract of the contract of the contract of the contract of the contract of the contract of the contract of the contract of the contract of the

5. Définissez la valeur adéquate pour LDAP dans le paramètre de configuration **security.config** d'Analytic Server. Par exemple, dans l'élément **ldapRegistry**, définissez l'attribut **sslEnabled** sur true et l'attribut **sslRef** sur defaultSSLConfig.

### **Configuration de Kerberos**

Analytic Server prend en charge Kerberos avec Ambari.

1. Créez des comptes dans le référentiel utilisateur de Kerberos pour tous les utilisateurs auxquels vous souhaitez donner accès à Analytic Server.

**Remarque :** Si l'installation Analytic Server utilise un registre de base, celui-ci doit contenir les comptes utilisateur Kerberos, avec le mot de passe "\_". Par exemple :

```
<basicRegistry id="basic" realm="ibm">
<user name="admin" password="-"/>
<user name="user1" password="-"/>
<user name="user2" password="-"/>
<group name="group1">
<member name="admin"/>
<member name="user1"/>
<member name="user2"/>
</group>
<group name="group2">
<member name="admin"/>
<member name="user1"/>
</group>
</basicRegistry>
```
- 2. Créez un compte utilisateur de système d'exploitation pour tous les utilisateurs créés à l'étape précédente et sur chaque noeud Analytic Server et chaque noeud Hadoop.
	- v Assurez-vous que l'ID de ces utilisateurs correspondent sur toutes les machines. Vous pouvez tester cette condition en utilisant la commande kinit pour vous connecter à chaque compte.
	- v Vérifiez que l'ID utilisateur se conforme au paramètre Yarn "Minimum user ID for submitting job" (ID utilisateur minimum pour soumission de travail). Il s'agit du paramètre **min.user.id** défini dans container-executor.cfg. Par exemple, si **min.user.id** est défini à 1000, chaque compte utilisateur créé doit avoir un ID utilisateur supérieur ou égal à 1000.
- 3. Créez un dossier de base utilisateur sur HDFS pour tous les principaux d'Analytic Server. Par exemple, si vous ajoutez testuser1 au système Analytic Server, vous devez créer un dossier de base /user/testuser1 sur HDFS et autoriser testuser1 à y accéder en lecture et en écriture.
- 4. [Facultatif] Si vous prévoyez d'utiliser des sources de données HCatalog et si Analytic Server est installé sur une machine différente de celle de Hive Metastore, vous devez simuler les droits d'accès du client Hive sur HDFS.
	- a. Accédez à l'onglet Configs du service HDFS dans la console Ambari.
	- b. Editez le paramètre **hadoop.proxyuser.hive.groups** et entrez la valeur \*, ou un groupe contenant tous les utilisateurs autorisés à se connecter à Analytic Server.
- <span id="page-17-0"></span>c. Editez le paramètre **hadoop.proxyuser.hive.hosts** et entrez la valeur \*, ou la liste des hôtes sur lesquels Hive Metastore et les instances d'Analytic Server sont installés en tant que services.
- d. Redémarrez le service HDFS.

Lorsque ces étapes ont été réalisées et qu'Analytic Server est installé, ce dernier configure Kerberos silencieusement et automatiquement.

### **Configuration de HAProxy pour mécanisme de connexion unique (SSO) à l'aide de Kerberos**

- 1. Configurez et lancez HAProxy en suivant le manuel de la version correspondante dans la documentation HAProxy :<http://www.haproxy.org/#docs>
- 2. Créez le principal Kerberos (HTTP/<nom\_d'hôte\_proxy>@<domaine>) et le fichier de clés pour l'hôte HAProxy, où <nom\_d'hôte\_proxy> correspond au nom complet de l'hôte HAProxy et <domaine> au domaine Kerberos.
- 3. Copiez le fichier de clés sur chaque hôte Analytic Server en tant que /etc/security/keytabs/ spnego\_proxy.service.keytab
- 4. Mettez à jour les autorisations d'accès à ce fichier sur chaque hôte Analytic Server. Par exemple : chown root:hadoop /etc/security/keytabs/spnego\_proxy.service.keytab chmod 440 /etc/security/keytabs/spnego\_proxy.service.keytab
- 5. Ouvrez la console Ambari et mettez à jour les propriétés suivantes dans la section 'Custom analytics.cfg' d'Analytic Server.

web.authentication.kerberos.keytab=/etc/security/keytabs/spnego\_proxy.service.keytab web.authentication.kerberos.principal=HTTP/<nom\_complet\_machine\_proxy>@<domaine>

6. Enregistrez la configuration et redémarrez tous les services Analytic Server depuis la console Ambari.

Les utilisateurs peuvent à présent se connecter à Analytic Server en utilisant le mécanisme de connexion unique (SSO) Kerberos.

### **Désactivation de Kerberos**

- 1. Désactivez Kerberos dans la console Ambari.
- 2. Arrêtez le service Analytic Server.
- 3. Supprimez les paramètres suivants du fichier analytics.cfg personnalisé.

```
default.security.provider
hdfs.keytab
hdfs.user
java.security.krb5.conf
jdbc.db.connect.method.kerberos
web.authentication.kerberos.keytab
web.authentication.kerberos.principal
```
4. Cliquez sur **Save** (Sauvegarder) et redémarrez le service Analytic Server.

### **Activation des connexions SSL (Secure Socket Layer) à la console Analytic Server**

Par défaut, Analytic Server génère des certificats autosignés pour SSL (Secure Socket Layer), ce qui vous permet d'accéder à Analytic Server par le port sécurisé en acceptant ces certificats. Pour protéger davantage l'accès HTTPS, vous devez installer des certificats tiers.

Pour installer des certificats tiers, procédez de la manière suivante.

1. Copiez le magasin de clés et les certificats du magasin de clés de confiance du fournisseur tiers dans le même répertoire sur tous les noeuds Analytic Server. Par exemple : /home/as\_user/security.

**Remarque :** L'utilisateur Analytic Server doit avoir accès en lecture à ce répertoire.

- <span id="page-18-0"></span>2. Dans l'onglet Ambari Services, naviguez jusqu'à l'onglet Configs du service Analytic Server.
- 3. Editez le paramètre **ssl.keystore.config**.

```
<ssl id="defaultSSLConfig"
keyStoreRef="defaultKeyStore"
trustStoreRef="defaultTrustStore"
clientAuthenticationSupported="true"/>
<keyStore id="defaultKeyStore"
location="<KEYSTORE-LOCATION>"
type="<TYPE>"
password="<PASSWORD>"/>
<keyStore id="defaultTrustStore"
location="<TRUSTSTORE-LOCATION>"
type="<TYPE>"
password="<PASSWORD>"/>
```
Remplacez

- v <KEYSTORE-LOCATION> par le chemin absolu du magasin de clés. Par exemple : /home/as\_user/security/mykey.jks
- v <TRUSTSTORE-LOCATION> par le chemin absolu du magasin de clés de confiance. Par exemple : /home/as\_user/security/mytrust.jks
- <TYPE> par le type du certificat. par exemple : JKS, PKCS12, etc.
- v <PASSWORD> par le mot de passe chiffré en base 64. Pour le codage, vous pouvez utiliser securityUtility. Par exemple : /opt/ibm/spss/analyticserver/2.1/ae\_wlpserver/bin/ securityUtility encode <mot de passe>

Si vous voulez générer un certificat autosigné, vous pouvez utiliser securityUtility. Par exemple : /opt/ibm/spss/analyticserver/2.1/ae\_wlpserver/bin/securityUtility createSSLCertificate --server=myserver --password=mypassword --validity=365

--subject=CN=mycompany,O=myOrg,C=myCountry. Pour plus d'informations sur securityUtility et sur les autres paramètres SSL, reportez-vous à la documentation WebSphere Liberty Profile.

4. Cliquez sur **Save** (Sauvegarder) et redémarrez le service Analytic Server.

### **Activation de la prise en charge d'Essentials for R**

Analytic Server prend en charge l'évaluation des modèles R et l'exécution des scripts R.

Pour configurer la prise en charge de R après une installation réussie d'Analytic Server :

- 1. Téléchargez l'archive autoextractible (bin) du gestionnaire de packages RPM contenant IBM SPSS Modeler Essentials for R. Vous pouvez télécharger Essentials for R depuis le site [\(https://](https://www14.software.ibm.com/webapp/iwm/web/preLogin.do?source=swg-tspssp) [www14.software.ibm.com/webapp/iwm/web/preLogin.do?source=swg-tspssp\)](https://www14.software.ibm.com/webapp/iwm/web/preLogin.do?source=swg-tspssp). Sélectionnez le fichier spécifique à votre pile, à sa version et à l'architecture matérielle.
- 2. Exécutez le fichier binaire auto-extractible et suivez les instructions pour (facultativement) afficher la licence, l'accepter et sélectionner une installation en ligne ou hors ligne.

#### **Installation en ligne**

Sélectionnez l'installation en ligne si votre hôte de serveur Ambari et tous les noeuds du cluster peuvent accéder au site [http://ibm-open-platform.ibm.com.](http://ibm-open-platform.ibm.com)

**Installation hors ligne**

Sélectionnez l'installation hors ligne si votre serveur Ambari n'a pas accès à Internet. L'installation hors ligne téléchargera les fichiers RPM nécessaires, et doit être exécutée sur une machine qui a accès à [http://ibm-open-platform.ibm.com.](http://ibm-open-platform.ibm.com) Les fichiers RPM peuvent ensuite être copiés sur l'hôte du serveur Ambari.

<span id="page-19-0"></span>**Remarque :** L'installation en ligne utilise le logiciel GPG (Gnu Privacy Guard) pour vérifier les fichiers RPM téléchargés. Dans le cas d'une installation hors ligne, vous pouvez vérifier manuellement les fichiers RPM. Pour plus d'informations, voir «Vérification de la clé de votre fichier RPM».

a. Copiez les fichiers RPM nécessaires d'Essentials for R dans l'emplacement de votre choix sur l'hôte du serveur Ambari. Les fichiers RPM nécessaires dépendent de la distribution, de la version et de l'architecture (voir ci-dessous).

```
BigInsights 4.1 (x86_64)
  IBM-SPSS-ModelerEssentialsR-ambari-2.1-BI-4.1-8.2.0.0-1.x86_64.rpm
```

```
BigInsights 4.1 (PPC64LE)
```

```
IBM-SPSS-ModelerEssentialsR-ambari-2.1-BI-4.1-8.2.0.0-1.ppc64le.rpm
```

```
HDP 2.3 (x86_64)
```

```
IBM-SPSS-ModelerEssentialsR-ambari-2.1-HDP-2.3-8.2.0.0-1.x86_64.rpm
```
b. Installez le package RPM. La commande suivante, par exemple, installe Essentials for R sur Hortonworks 2.3.

```
rpm -i IBM-SPSS-ModelerEssentialsR-ambari-2.1-HDP-2.3-8.2.0.0-1.x86_64.rpm
```
3. Redémarrez votre serveur Ambari.

ambari-server restart

4. Connectez-vous à votre serveur Ambari et installez SPSS Essentials for R en tant que service via l'interface utilisateur Ambari. SPSS Essentials for R doit être installé sur chaque hôte sur lequel Analytic Server et Analytic Metastore sont installés.

**Remarque :** Ambari installe gcc-c++, gcc-gfortran (RHEL) et gcc-fortran (SUSE) avant d'installer R. Vérifiez que les serveurs sur lesquels R doit être installé et s'exécuter sont configurés pour télécharger les fichiers RPM de gcc-c++ et gcc-[g]fortran, ou que les compilateurs GCC et FORTRAN y sont installés.

- 5. Actualisez le service Analytic Server.
- 6. Vous devez également installer Essentials for R sur la machine qui héberge SPSS Modeler Server. Reportez-vous à [la documentation SPSS Modeler](http://www-01.ibm.com/support/knowledgecenter/SS3RA7/welcome) pour plus de détails.

### **Vérification de la clé de votre fichier RPM**

Vous pouvez vérifier manuellement la clé d'un fichier RPM téléchargé pour vous assurer que le fichier n'est pas endommagé. Analytic Server

Par exemple :  $\blacksquare$ 

```
$ rpm -qip IBM-SPSS-AnalyticServer-ambari-2.1-HDP-2.3-2.1.0.0-1.x86_64.rpm
Name : IBM-SPSS-AnalyticServer-ambari-2.1-HDP-2.3 Relocations: (not relocatable)
Version : 2.1.0.0 Vendor: (none)
Release : 1 Build Date: Sun 23 Aug 2015 09:19:03 PM PDT
Install Date: (not installed) Build Host: svs3pb01.spss.com
Group : Applications/Servers Source RPM: IBM-SPSS-AnalyticServer-ambari-2.1-HDP-2.3-2.1.0.0-1.src.rpm
Size : 89051 License: IBM
Signature : RSA/SHA1, Sun 23 Aug 2015 09:19:03 PM PDT, Key ID 2f2e01b4ce6341c2
Summary : IBM SPSS Analytic Server Ambari Metadata 2.1.0.0
Description : IBM SPSS Analytic Server Ambari Metadata 2.1.0.0.191
```
Vérifiez la zone de l'ID de clé dans l'entrée Signature. La seconde moitié de l'ID de clé doit correspondre à la clé obtenue comme suit :

```
$ gpg --import IBM-SPSS-ANALYTICSERVER-GPG-KEY.public
gpg: key CE6341C2: public key "IBM SPSS Analytic Server" imported
gpg: Total number processed: 1
gpg: imported: 1 (RSA: 1)
```
### <span id="page-20-0"></span>**Configuration d'IBM SPSS Modeler pour son utilisation avec IBM SPSS Analytic Server**

Pour activer SPSS Modeler pour son utilisation avec Analytic Server, vous devez effectuer certaines mises à jour dans l'installation de SPSS Modeler Server.

- 1. Configurez SPSS Modeler Server en l'associant à une installation Analytic Server.
	- a. Ouvrez le fichier options.cfg situé sous le sous-répertoire config du répertoire d'installation racine du serveur et ajoutez ou éditez les lignes suivantes :

```
as_ssl_enabled, {Y|N}
as_host, "{SERVEUR_AS}"
as_port, PORT
as_context_root, "{RACINE_CONTEXTE}"
as_tenant, "{TITULAIRE}"
as_prompt_for_password, {Y|N}
as_kerberos_auth_mode, {Y|N}
as_kerberos_krb5_conf, {CONF-PATH}
as_kerberos_krb5_spn, {AS-SPN}
```
#### **as\_ssl\_enabled**

Spécifiez Y si la communication sécurisée est configurée sur Analytic Server ; sinon, spécifiez N.

#### **as\_host**

Adresse IP du serveur sur lequel réside Analytic Server.

#### **as\_port**

Port sur lequel Analytic Server est à l'écoute (par défaut, il s'agit du port 8080).

#### **as\_context\_root**

Racine de contexte Analytic Server (par défaut, il s'agit de analyticserver).

#### **as\_tenant**

Titulaire dont l'installation SPSS Modeler Server est membre (par défaut, il s'agit de ibm).

#### **as\_prompt\_for\_password**

Spécifiez N si SPSS Modeler Server est configuré avec le même système d'authentification pour les utilisateurs et les mots de passe que celui utilisé sur Analytic Server ; par exemple, lors de l'utilisation de l'authentification Kerberos. Sinon, spécifiez Y.

Si vous exécutez SPSS Modeler en mode de traitement par lots, ajoutez les arguments -analytic\_server\_username {nom\_utilisateur\_AS} -analytic\_server\_password {mot\_de\_passe\_AS} à la commande clemb.

#### **as\_kerberos\_auth\_mode**

Entrez Y pour activer l'authentification unique Kerberos depuis SPSS Modeler.

#### **as\_kerberos\_krb5\_conf**

Entrez le chemin du fichier de configuration Kerberos qui doit être utilisé parAnalytic Server ; par exemple, \etc\krb5.conf.

**as\_kerberos\_krb5\_spn**

Indiquez le SPN Kerberos pour Analytic Server ; par exemple, HTTP/ ashost.mydomain.com@MYDOMAIN.COM.

#### b. Redémarrez le service SPSS Modeler Server.

Pour pouvoir vous connecter à une installation Analytic Server sur laquelle SSL/TLS est activée, d'autres étapes de configuration de vos installations du serveur et du client SPSS Modeler sont requises. The contract of the contract of the contract of the contract of the contract of the contract of the contract of the contract of the contract of the contract of the contract of the contract of the contract of the

a. Accédez à http{s}://{HOTE}:{PORT}/{RACINE\_CONTEXTE}/admin/{TITULAIRE} et connectez-vous à la console Analytic Server.

- <span id="page-21-0"></span>b. Téléchargez le fichier de certification depuis le navigateur et enregistrez-le sur votre système de fichiers.
- c. Ajoutez le fichier de certification à l'environnement d'exécution Java (JRE) de votre installation SPSS Modeler Server et de votre installation SPSS Modeler Client. L'emplacement à mettre à jour est celui sous le sous-répertoire /jre/lib/security/cacerts du chemin d'installation SPSS Modeler.
	- 1) Vérifiez que le fichier cacerts n'est pas en lecture seule.
	- 2) Utilisez l'outil de clés Modeler livré avec le produit. Cet outil est situé dans le sous-répertoire /jre/bin/keytool du chemin d'installation SPSS Modeler.

Exécutez la commande suivante :

keytool -import -alias <alias as> -file <fichier cert> -keystore "<fichier cacerts>"

Notez que <alias as> est un alias pour le fichier cacerts. Vous pouvez utiliser n'importe quel nom dans la mesure où il est unique au fichier cacerts.

Un exemple de commande serait similaire à ceci :

keytool -import -alias MySSLCertAlias -file C:\Download\as.cer

-keystore "c:\Program Files\IBM\SPSS\Modeler\{VersionModeler}\jre\lib\security\cacerts"

- d. Redémarrez SPSS Modeler Server et SPSS Modeler Client .
- 2. [facultatif] Installez IBM SPSS Modeler Essentials for R si vous prévoyez d'évaluer les modèles R dans les flux avec sources de données Analytic Server. Vous pouvez télécharger IBM SPSS Modeler - Essentials for R depuis le site [https://www14.software.ibm.com/webapp/iwm/web/](https://www14.software.ibm.com/webapp/iwm/web/preLogin.do?source=swg-tspssp) [preLogin.do?source=swg-tspssp.](https://www14.software.ibm.com/webapp/iwm/web/preLogin.do?source=swg-tspssp)

### **Activation des sources de base de données relationnelles**

Analytic Server peut utiliser des sources de bases de données relationnelles si vous rendez disponibles les pilotes JDBC dans un répertoire partagé sur chaque hôte Analytic Server. Par défaut, ce répertoire est /usr/share/jdbc.

Pour utiliser un autre répertoire partagé, procédez comme suit.

- 1. Dans l'onglet Ambari Services, naviguez jusqu'à l'onglet Configs du service Analytic Server.
- 2. Ouvrez la section **Advanced analytics.cfg**.
- 3. Entrez le chemin du répertoire partagé des pilotes JDBC dans **jdbc.drivers.location**.
- 4. Cliquez sur **Save** (Sauvegarder).
- 5. Arrêtez le service Analytic Server.
- 6. Cliquez sur **Refresh** (Actualiser).
- 7. Démarrez le service Analytic Server.

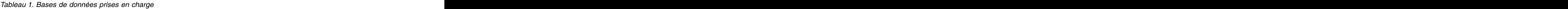

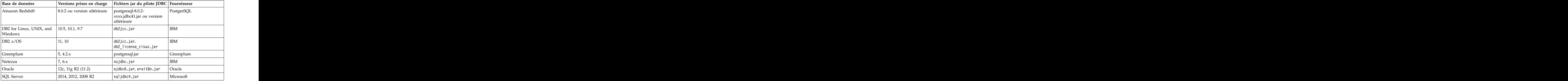

<span id="page-22-0"></span>*Tableau 1. Bases de données prises en charge (suite)*

| Base de données | Versions prises en charge   Fichiers jar du pilote JDBC   Fournisseur |                                                         |  |
|-----------------|-----------------------------------------------------------------------|---------------------------------------------------------|--|
| 'Sybase IO      | 16.x, 15.4, 15.2                                                      |                                                         |  |
|                 | 14.14.1.15<br>--, ----, --                                            | $\cdot$ $\cdot$ $\cdot$ $\cdot$ $\cdot$ $\cdot$ $\cdot$ |  |

### **Activation des sources de données HCatalog**

Analytic Server prend en charge différentes sources de données par l'intermédiaire de Hive et de HCatalog. Certaines nécessitent des opérations de configuration manuelles.

- 1. Collectez les fichiers JAR nécessaires pour activer la source de données. Voir les sections ci-dessous pour plus de détails.
- 2. Ajoutez ces fichiers JAR au répertoire {DOSSIER\_PRINCIPAL\_HIVE}/auxlib et au répertoire /usr/share/hive sur chaque noeud Analytic Server.
- 3. Redémarrez le service Hive Metastore.
- 4. Actualisez le service Analytic Metastore.
- 5. Redémarrez toutes les instances du service Analytic Server.

### **Bases de données NoSQL**

Analytic Server prend en charge toutes les bases de données NoSQL pour lesquelles un gestionnaire d'espace de stockage Hive est disponible chez le fournisseur.

La prise en charge d'Apache HBase et d'Apache Accumulo ne demande aucune opération particulière.

Pour les autres bases de données NoSQL, procurez-vous le gestionnaire d'espace de stockage et les fichiers JAR associés auprès du fournisseur de la base.

### **Tables Hive sous forme de fichiers**

Analytic Server prend en charge toutes les tables Hive sous forme de fichiers pour lesquelles un sérialiseur-désérialiseur (SerDe) Hive intégré ou personnalisé est disponible.

Le sérialiseur-désérialiseur XML Hive pour le traitement des fichiers XML est stocké dans le référentiel Maven Central à l'adresse [http://search.maven.org/#search%7Cga%7C1%7Chivexmlserde.](http://search.maven.org/#search%7Cga%7C1%7Chivexmlserde)

### **Modification des ports utilisés par Analytic Server**

Analytic Server utilise par défaut le port 9080 pour HTTP et 9443 pour HTTPS. Pour modifier les paramètres de port, procédez comme suit.

- 1. Dans l'onglet Ambari Services, naviguez jusqu'à l'onglet Configs du service Analytic Server.
- 2. Ouvrez la section **Advanced analytics.cfg**.
- 3. Définissez les ports HTTP et HTTPS souhaités dans **http.port** et **https.port** respectivement.
- 4. Cliquez sur **Save** (Sauvegarder).
- 5. Redémarrez le service Analytic Server.

### <span id="page-23-0"></span>**Haute disponibilité d'Analytic Server**

Vous pouvez garantir la haute disponibilité d'Analytic Server en le définissant en tant que service à plusieurs noeuds de votre cluster.

- 1. Dans la console Ambari, naviguez jusqu'à l'onglet Hosts (Hôtes).
- 2. Sélectionnez un hôte sur lequel Analytic Server ne s'exécute pas encore en tant que service.
- 3. Sur l'onglet Summary (Récapitulatif), cliquez sur **Add** (Ajouter), et sélectionnez Analytic Server.
- 4. Cliquez sur **Confirm Add** (Confirmer l'ajout).

### **Optimisation des options JVM pour le Small Data**

Vous pouvez éditer les propriétés JVM pour optimiser votre système en cas d'exécution de petits travaux (M3R).

Dans la console Ambari, affichez la section Advanced analytics-jvm-options de l'onglet Configs dans le service Analytic Server. La modification des paramètres suivants définit la taille de segment mémoire des travaux s'exécutant sur le serveur hébergeant Analytic Server ; c'est-à-dire, pas le serveur Hadoop. Cette option est importante pour l'exécution de petits travaux (M3R) et vous devrez éventuellement tester différentes valeurs afin d'optimiser votre système.

-Xms512M -Xmx2048M

### <span id="page-24-0"></span>**Chapitre 4. Migration**

Analytic Server vous permet de migrer des données et des paramètres de configuration d'une installation Analytic Server existante vers une nouvelle installation.

#### **Mise à niveau vers une nouvelle version d'Analytic Server**

Si vous disposez d'une installation Analytic Server 2.0 existante et avez fait l'acquisition de la version 2.1, vous pouvez migrer vos paramètres de configuration 2.0 vers votre installation 2.1.

**Restriction :** Si vous aviez installé une version antérieure à 2.0, vous devez tout d'abord effectuer la migration de la version antérieure à la version 2.0, puis de la version 2.0 à la version 2.1.

**Restriction :** Vos installations 2.0 et 2.1 ne peuvent pas coexister sur le même cluster Hadoop. Si vous configurez votre installation 2.1 pour qu'elle utilise le même cluster Hadoop que votre installation 2.0, cette dernière ne sera plus fonctionnelle.

### **Etapes de la migration de la version 2.0 à la version 2.1**

- 1. Implantez la nouvelle installation d'Analytic Server en suivant les instructions figurant dans [«Installation», à la page 6.](#page-11-0)
- 2. Copiez la racine d'analyse de l'ancienne installation dans la nouvelle.
	- a. Si vous n'êtes pas certain de l'emplacement de la racine d'analyse, lancez la commande hadoop -fs ls. Le chemin de la racine d'analyse aura le format /user/aeuser/analytic-root, où aeuser est l'ID utilisateur auquel appartient la racine d'analyse.
	- b. Remplacez le propriétaire de la racine d'analyse (aeuser) par as\_user hadoop dfs -chown -R {as\_user:{group}} {chemin d'analytic-root dans la version 2.0}

**Remarque :** Si vous prévoyez d'utiliser l'installation Analytic Server existante après la migration, déposez une copie du répertoire analytic-root dans HDFS, puis changez le propriétaire de la copie.

- c. Connectez-vous à l'hôte de la nouvelle installation Analytic Server en tant que as\_user. Supprimez le répertoire /user/as\_user/analytic-root s'il existe.
- d. Exécutez le script de copie suivant. hadoop distcp hftp://{nom de noeud de l'hôte de la version 2.0}:50070/{chemin d'analytic-root dans la version 2.0}<br>hdfs://{nom de noeud de l'hôte de la version 2.1}/user/as\_user/analytic-root
- 3. Dans la console Ambari, arrêtez le service Analytic Server.
- 4. Vérifiez que le service Analytic Metastore est actif.
- 5. Collectez les paramètres de configuration de l'ancienne installation.
	- a. Copiez l'archive configcollector.zip de la nouvelle installation dans le répertoire {AS\_ROOT}\tools de l'ancienne installation.
	- b. Décompressez la copie de configcollector.zip. Cette opération crée un nouveau sous-répertoire configcollector dans l'ancienne installation.
	- c. Exécutez l'outil de collecte de la configuration dans votre ancienne installation en lançant le script **configcollector** situé sous {RACINE\_AS}\tools\configcollector. Copiez le fichier compressé (ZIP) résultant sur le serveur qui héberge la nouvelle installation.
- 6. Lancez l'outil de migration en exécutant le script **migrationtool** et en transmettant le chemin du fichier compressé créé par le collecteur de configuration sous la forme d'un argument. Par exemple : migrationtool.sh /opt/ibm/spss/analyticserver/2.1/ASConfiguration\_2.0.0.0.xxx.zip
- 7. Dans la console Ambari, démarrez le service Analytic Server.

**Remarque :** Si vous aviez configuré R pour son utilisation avec l'installation Analytic Server existante, vous devrez suivre les étapes destinées à le configurer avec la nouvelle installation Analytic Server.

### <span id="page-26-0"></span>**Chapitre 5. Désinstallation**

- 1. Sur l'hôte Analytic Metastore, lancez le script remove\_as.sh dans le répertoire {RACINE\_AS}/bin avec les paramètres suivants :
	- **u** Requis. ID utilisateur de l'administrateur Ambari Server.
	- **p** Requis. Mot de passe de l'administrateur Ambari Server.
	- **h** Requis. Nom d'hôte du serveur Ambari.
	- **x** Requis. Port du serveur Ambari.
	- **l** Facultatif. Active le mode sécurisé.

Exemples :

remove\_as.sh -u admin -p admin -h one.cluster -x 8081

Supprime Analytic Server d'un cluster sur l'hôte Ambari one.cluster. remove as.sh -u admin -p admin -h one.cluster -x 8081 -l

Supprime Analytic Server d'un cluster sur l'hôte Ambari one.cluster, en mode sécurisé.

**Remarque :** Cette opération supprime le dossier Analytic Server sur le système HDFS.

**Remarque :** Cette opération ne supprime pas les schémas DB2 associés à Analytic Server. Reportez-vous à la documentation DB2 pour les instructions de suppression manuelle des schémas.

### <span id="page-28-0"></span>**Chapitre 6. Traitement des incidents**

Cette section décrit certains problèmes d'installation et de configuration fréquents et explique comment les résoudre.

### **Problèmes généraux**

**L'installation aboutit tout en étant accompagnée d'avertissements, mais les utilisateurs ne peuvent pas créer des sources de données (renvoi d'une erreur "Impossible de faire aboutir la demande. Motif : permission refusée"**

La définition du paramètre **distrib.fs.root** sur un répertoire auquel l'utilisateur d'Analytic Server (par défaut, as user) n'a pas accès entraîne des erreurs. Assurez-vous que l'utilisateur d'Analytic Server dispose d'un accès en lecture, écriture et exécution sur le répertoire distrib.fs.root. **distrib.fs.root**.

### **Problèmes concernant des distributions Hadoop spécifiques**

#### **L'action d'actualisation pour le service Analytic Server est désactivée sur Hortonworks 2.3**

Pour actualiser manuellement les bibliothèques Analytic Server sur Hortonworks 2.3, procédez comme suit :

1. Connectez-vous en tant qu'utilisateur Analytic Server (par défaut, as\_user) à l'hôte exécutant le service Analytic Metastore.

**Remarque :** Vous pouvez identifier ce nom d'hôte depuis la console Ambari.

- 2. Exécutez le script **refresh** dans le répertoire {RACINE\_AS}/bin. Par exemple : cd /opt/ibm/spss/analyticserver/2.1/bin
	- ./refresh
- 3. Redémarrez le service Analytic Server dans la console Ambari.

### **Clusters à haute disponibilité**

#### **Analytic Server ne peut pas être ajouté à d'autres hôtes en raison de modifications des dépendances** Exécutez le script update clientdeps en suivant les instructions ci-dessous.

- 1. Connectez-vous à l'hôte du serveur Ambari en tant que root.
- 2. Basculez sur le répertoire /var/lib/ambari-server/resources/stacks/<stack-name>/<stackversion>/services/ANALYTICSERVER/package/scripts. Exemple :

cd "/var/lib/ambari-server/resources/stacks/HDP/2.3/services/ANALYTICSERVER/package/scripts"

- 3. Lancez le script update clientdeps avec les arguments suivants :
	- **-u <utilisateur\_ambari>**

Nom d'utilisateur du compte Ambari

**-p <mot\_de\_passse\_ambari>**

Mot de passe de l'utilisateur du compte Ambari.

**-h <hôte\_ambari>**

Nom d'hôte du serveur Ambari.

**-x <port\_ambari>**

Port sur lequel Ambari est à l'écoute.

Aidez-vous de l'exemple suivant :

./update\_clientdeps.sh -u admin -p admin -h host.domain -x 8080

4. Redémarrez le serveur Ambari à l'aide de la commande suivante :

ambari-server restart

#### **java.net.SocketTimeoutException : Expiration du délai d'attente de lecture**

Modifiez comme suit la variable d'environnement du délai d'attente de lecture de Liberty ND : export LIBERTYND\_READ\_TIMEOUT=<millisecondes>

où <millisecondes> correspond au nombre de secondes à utiliser pour expiration du délai d'attente de lecture JMX.

#### **java.io.IOException: CWWKX7202E: La valeur du délai d'attente (60 secondes), de la commande ./server start a expiré**

Ajoutez ceci au fichier server.xml du serveur contrôleur

<!-- Augmentation du délai d'attente de démarrage/d'arrêt du serveur pour tenir compte des matériels lents --> <serverCommands startServerTimeout="120" stopServerTimeout="120"/>

#### **java.lang.OutOfMemoryError: espace de segment mémoire Java**

Ajoutez les lignes suivantes au fichier jvm.options sur chaque membre du cluster à haute disponibilité.

-Xms512M -Xmx2048M

#### **"Le service de cluster d'analyse a perdu de manière inattendue le contact avec Zookeeper, cette machine virtuelle Java (JVM) est en cours d'arrêt afin de conserver l'intégrité du cluster."**

Dans la console Ambari, accédez à l'onglet Configs du service Zookeeper et ajoutez la ligne suivante à env-template, puis redémarrez le service Zookeeper.

export JVMFLAGS="-Xmx2048m -Djute.maxbuffer=2097152"

#### **Les données de transactions Zookeeper deviennent ingérables**

Attribuez au paramètre **autopurge.purgeInterval** dans zoo.cfg la valeur 1 pour permettre des purges automatiques du journal de transactions Zookeeper.

#### **Le service cluster d'analyse perd le contact avec Zookeeper**

Examinez et modifiez les paramètres **tickTime**, **initLimit** et **syncLimit** dans zoo.cfg. Par exemple :

# Nombre de millisecondes de chaque graduation tickTime=2000 # Nombre de graduations que la phase de # synchronisation initiale peut accepter initLimit=30 # Nombre de graduations pouvant s'écouler entre l'envoi # d'une demande et son accusé de réception syncLimit=15

Pour plus d'informations, reportez-vous à la documentation Zookeeper : [https://](https://zookeeper.apache.org/doc/r3.3.3/zookeeperAdmin.html) [zookeeper.apache.org/doc/r3.3.3/zookeeperAdmin.html](https://zookeeper.apache.org/doc/r3.3.3/zookeeperAdmin.html)

#### **Les travaux Analytic Server ne reprennent pas**

Les travaux Analytic Server ne reprennent pas sous deux situations connues.

- 1. Lorsqu'un travail Analytic Server échoue en raison de l'échec d'un membre du cluster, le travail est normalement redémarré automatiquement sur un autre membre du cluster. Si le travail ne reprend pas, vérifiez que le cluster de haute disponibilité comprend au moins 4 membres. The contract of the contract of the contract of the contract of the contract of the contract of the contract of the contract of the contract of the contract of the contract of the contract of the contract of the c
- 2. Lorsque vous mettez au repos un membre de cluster, tous les travaux Analytic Server reprennent normalement sur un autre membre du cluster. Pour garantir la reprise des travaux, spécifiez la valeur -Dcom.spss.ae.remoteclient.failover.threshold=100 et utilisez le mode distant.

### **Les serveurs Analytic Server se bloquent parfois lors de leur arrêt**

Arrêtez manuellement le serveur.

### <span id="page-32-0"></span>**Remarques**

Le présent document peut contenir des informations ou des références concernant certains produits, logiciels ou services IBM non annoncés dans ce pays. Pour plus de détails, référez-vous aux documents d'annonce disponibles dans votre pays, ou adressez-vous à votre partenaire commercial IBM. Toute référence à un produit, logiciel ou service IBM n'implique pas que seul ce produit, logiciel ou service puisse être utilisé. Tout autre élément fonctionnellement équivalent peut être utilisé, s'il n'enfreint aucun droit d'IBM. Il est de la responsabilité de l'utilisateur d'évaluer et de vérifier lui-même les installations et applications réalisées avec des produits, logiciels ou services non expressément référencés par IBM.

IBM peut détenir des brevets ou des demandes de brevet couvrant les produits mentionnés dans le présent document. La remise de ce document ne vous donne aucun droit de licence sur ces brevets ou demandes de brevet. Si vous désirez recevoir des informations concernant l'acquisition de licences, veuillez en faire la demande par écrit à l'adresse suivante :

IBM Director of Licensing IBM Corporation North Castle Drive Armonk, NY 10504-1785 U.S.A.

Pour le Canada, veuillez adresser votre courrier à :

IBM Director of Commercial Relations IBM Canada Ltd. 3600 Steeles Avenue East Markham, Ontario L3R 9Z7 Canada

Les informations sur les licences concernant les produits utilisant un jeu de caractères double octet peuvent être obtenues par écrit à l'adresse suivante :

Intellectual Property Licensing Legal and Intellectual Property Law IBM Japan Ltd. 1623-14, Shimotsuruma, Yamato-shi Kanagawa 242-8502 Japan

Le paragraphe suivant ne s'applique ni au Royaume-Uni, ni dans aucun pays dans lequel il serait contraire aux lois locales. LE PRESENT DOCUMENT EST LIVRE "EN L'ETAT" SANS AUCUNE GARANTIE EXPLICITE OU IMPLICITE. IBM DECLINE NOTAMMENT TOUTE RESPONSABILITE RELATIVE A CES INFORMATIONS EN CAS DE CONTREFACON AINSI QU'EN CAS DE DEFAUT D'APTITUDE A L'EXECUTION D'UN TRAVAIL DONNE. Certaines juridictions n'autorisent pas l'exclusion des garanties implicites, auquel cas l'exclusion ci-dessus ne vous sera pas applicable.

Le présent document peut contenir des inexactitudes ou des coquilles. Ce document est mis à jour périodiquement. Chaque nouvelle édition inclut les mises à jour. IBM peut, à tout moment et sans préavis, modifier les produits et logiciels décrits dans ce document.

Les références à des sites Web non IBM sont fournies à titre d'information uniquement et n'impliquent en aucun cas une adhésion aux données qu'ils contiennent. Les éléments figurant sur ces sites Web ne font pas partie des éléments du présent produit IBM et l'utilisation de ces sites relève de votre seule responsabilité.

IBM pourra utiliser ou diffuser, de toute manière qu'elle jugera appropriée et sans aucune obligation de sa part, tout ou partie des informations qui lui seront fournies.

Les licenciés souhaitant obtenir des informations permettant : (i) l'échange des données entre des logiciels créés de façon indépendante et d'autres logiciels (dont celui-ci), et (ii) l'utilisation mutuelle des données ainsi échangées, doivent adresser leur demande à :

IBM Software Group ATTN: Licensing 200 W. Madison St. Chicago, IL; 60606 U.S.A.

Ces informations peuvent être soumises à des conditions particulières, prévoyant notamment le paiement d'une redevance.

Le logiciel sous licence décrit dans ce document et tous les éléments sous licence disponibles s'y rapportant sont fournis par IBM conformément aux dispositions de l'ICA, des Conditions internationales d'utilisation des logiciels IBM ou de tout autre accord équivalent.

Les données de performance indiquées dans ce document ont été déterminées dans un environnement contrôlé. Par conséquent, les résultats peuvent varier de manière significative selon l'environnement d'exploitation utilisé. Certaines mesures évaluées sur des systèmes en cours de développement ne sont pas garanties sur tous les systèmes disponibles. En outre, elles peuvent résulter d'extrapolations. Les résultats peuvent donc varier. Il incombe aux utilisateurs de ce document de vérifier si ces données sont applicables à leur environnement d'exploitation.

Les informations concernant des produits non IBM ont été obtenues auprès des fournisseurs de ces produits, par l'intermédiaire d'annonces publiques ou via d'autres sources disponibles. IBM n'a pas testé ces produits et ne peut confirmer l'exactitude de leurs performances ni leur compatibilité. Elle ne peut recevoir aucune réclamation concernant des produits non IBM. Toute question concernant les performances de produits non IBM doit être adressée aux fournisseurs de ces produits.

Toute instruction relative aux intentions d'IBM pour ses opérations à venir est susceptible d'être modifiée ou annulée sans préavis, et doit être considérée uniquement comme un objectif.

Tous les tarifs indiqués sont les prix de vente actuels suggérés par IBM et sont susceptibles d'être modifiés sans préavis. Les tarifs appliqués peuvent varier selon les revendeurs.

Ces informations sont fournies uniquement à titre de planification. Elles sont susceptibles d'être modifiées avant la mise à disposition des produits décrits.

Le présent document peut contenir des exemples de données et de rapports utilisés couramment dans l'environnement professionnel. Ces exemples mentionnent des noms fictifs de personnes, de sociétés, de marques ou de produits à des fins illustratives ou explicatives uniquement. Toute ressemblance avec des noms de personnes, de sociétés ou des données réelles serait purement fortuite.

Toute copie totale ou partielle de ces programmes exemples et des oeuvres qui en sont dérivées doit comprendre une notice de copyright, libellée comme suit :

<span id="page-34-0"></span>Le présent document peut contenir des exemples de données et de rapports utilisés couramment dans l'environnement professionnel. Ces exemples mentionnent des noms fictifs de personnes, de sociétés, de marques ou de produits à des fins illustratives ou explicatives uniquement. Toute ressemblance avec des noms de personnes, de sociétés ou des données réelles serait purement fortuite.

Toute copie totale ou partielle de ces programmes exemples et des oeuvres qui en sont dérivées doit comprendre une notice de copyright, libellée comme suit :

© (nom de votre société) (année). Des segments de code sont dérivés des exemples de programmes d'IBM corp. The contract of the contract of the contract of the contract of the contract of the contract of the contract of the contract of the contract of the contract of the contract of the contract of the contract of the cont

© Copyright IBM Corp. \_indiquez l'année ou les années\_. All rights reserved.

Si vous visualisez ces informations en ligne, il se peut que les photographies et illustrations en couleur n'apparaissent pas à l'écran.

### **Marques**

IBM, le logo IBM et ibm.com sont des marques d'International Business Machines Corp. dans de nombreux pays. Les autres noms de produits et de services peuvent être des marques d'IBM ou appartenir à des tiers. La liste actualisée de toutes les marques d'IBM est disponible sur la page Web "Copyright and trademark information" à l'adresse www.ibm.com/legal/copytrade.shtml.

Adobe, le logo Adobe, PostScript et le logo PostScript sont des marques d'Adobe Systems Incorporated aux Etats-Unis et/ou dans certains autres pays.

IT Infrastructure Library est une marque de The Central Computer and Telecommunications Agency qui fait désormais partie de The Office of Government Commerce.

Intel, le logo Intel, Intel Inside, le logo Intel Inside, Intel Centrino, le logo Intel Centrino, Celeron, Intel Xeon, Intel SpeedStep, Itanium, et Pentium sont des marques d'Intel Corporation ou de ses filiales aux Etats-Unis et dans certains autres pays.

Linux est une marque de Linus Torvalds aux Etats-Unis et/ou dans certains autres pays.

Microsoft, Windows, Windows NT et le logo Windows sont des marques de Microsoft Corporation aux Etats-Unis et/ou dans certains autres pays.

ITIL est une marque de The Minister for the Cabinet Office et est enregistrée au bureau américain Patent and Trademark Office.

UNIX est une marque enregistrée de The Open Group aux Etats-Unis et/ou dans certains autres pays.

Cell Broadband Engine est une marque de Sony Computer Entertainment, Inc., aux Etats-Unis et/ou dans certains autres pays, et est utilisée sous license.

Linear Tape-Open, LTO, le logo LTO, Ultrium et le logo Ultrium sont des marques de HP, IBM Corp. et Quantum aux Etats-Unis et/ou dans certains autres pays.

# IBM®